#### Analytické nástroje MS Dynamics NAV

Ing.Jaromír Skorkovský, CSc.

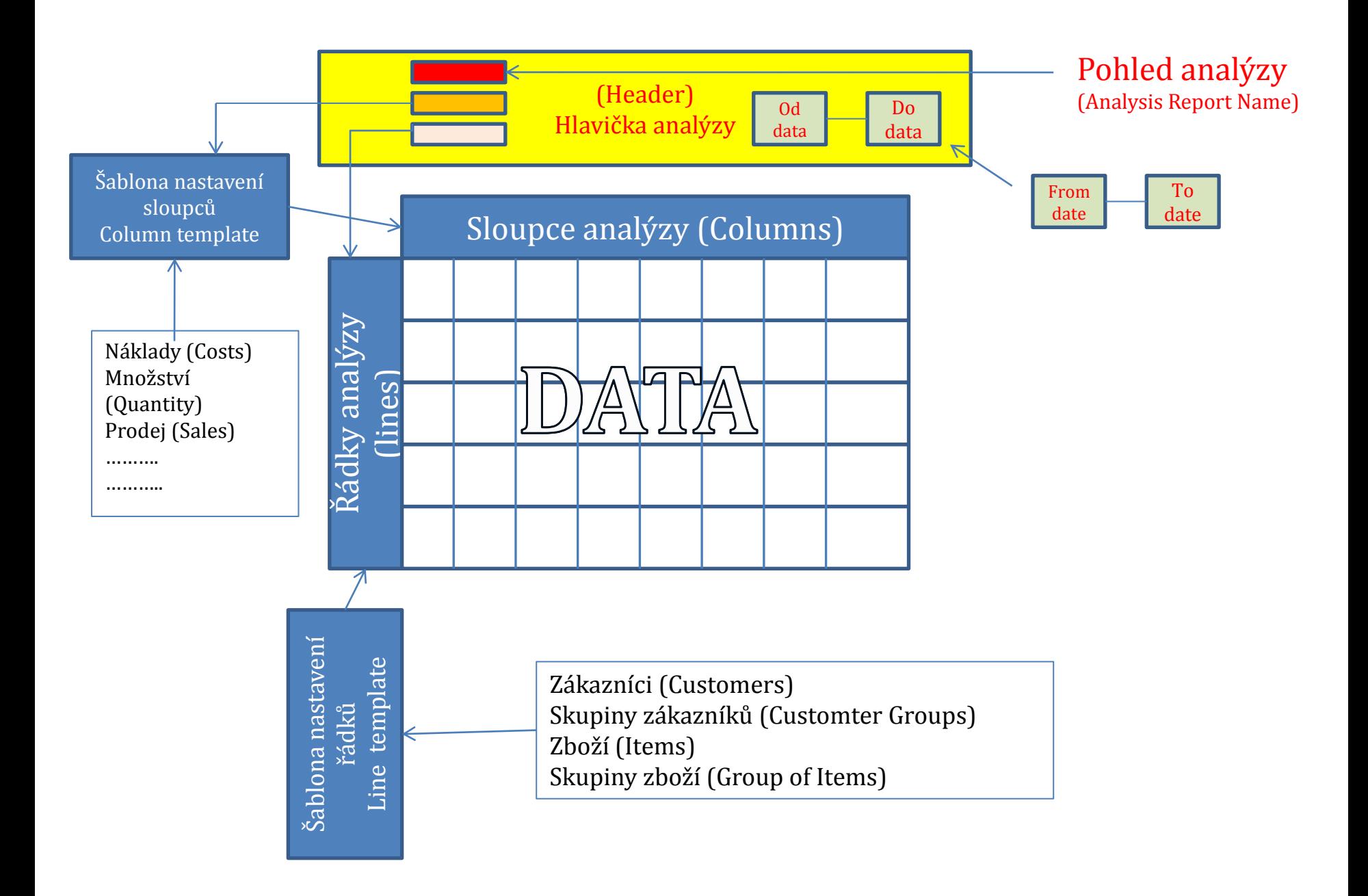

# Zdrojové menu

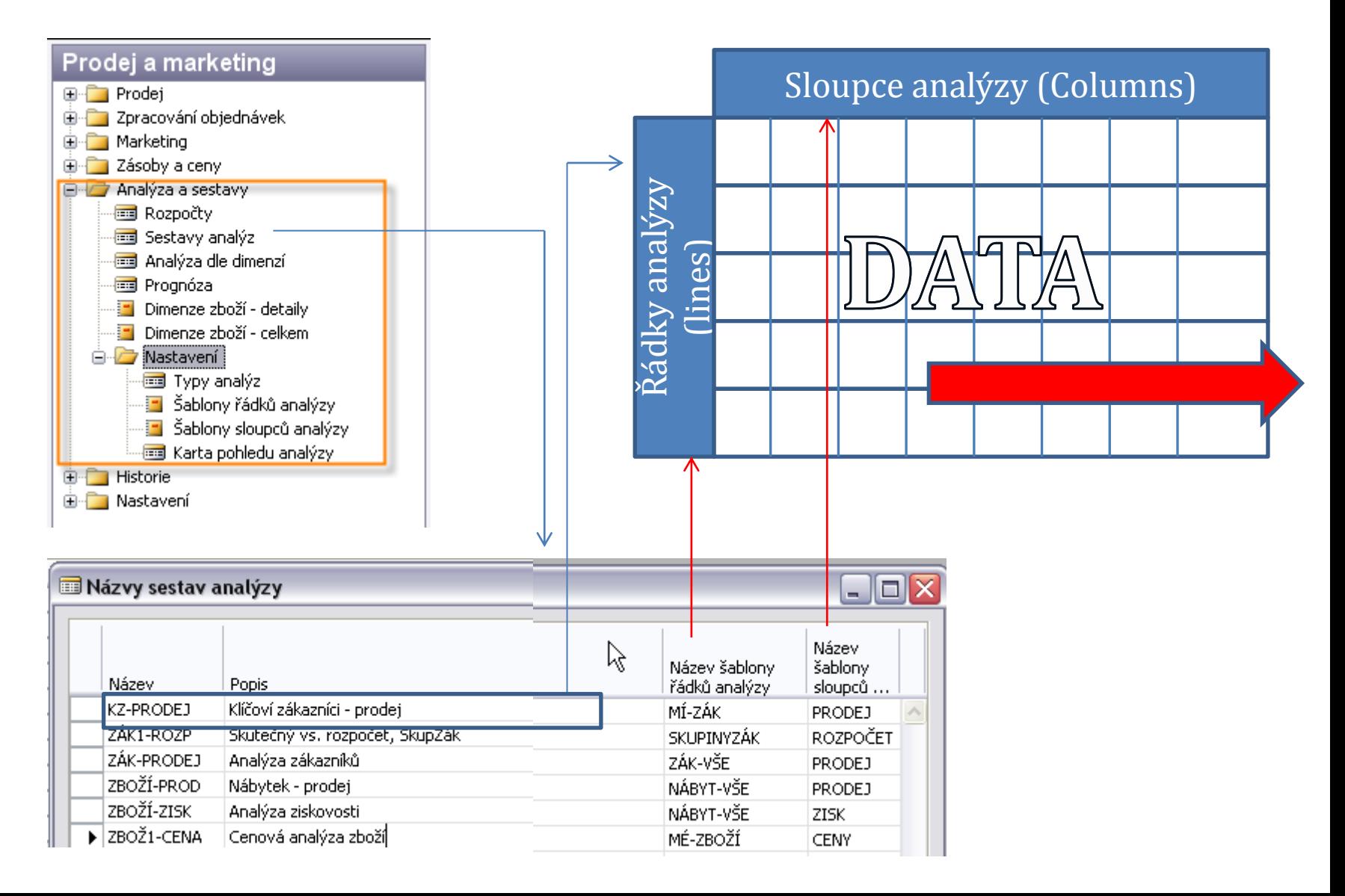

#### Základní princip získání údajů pro analýzy

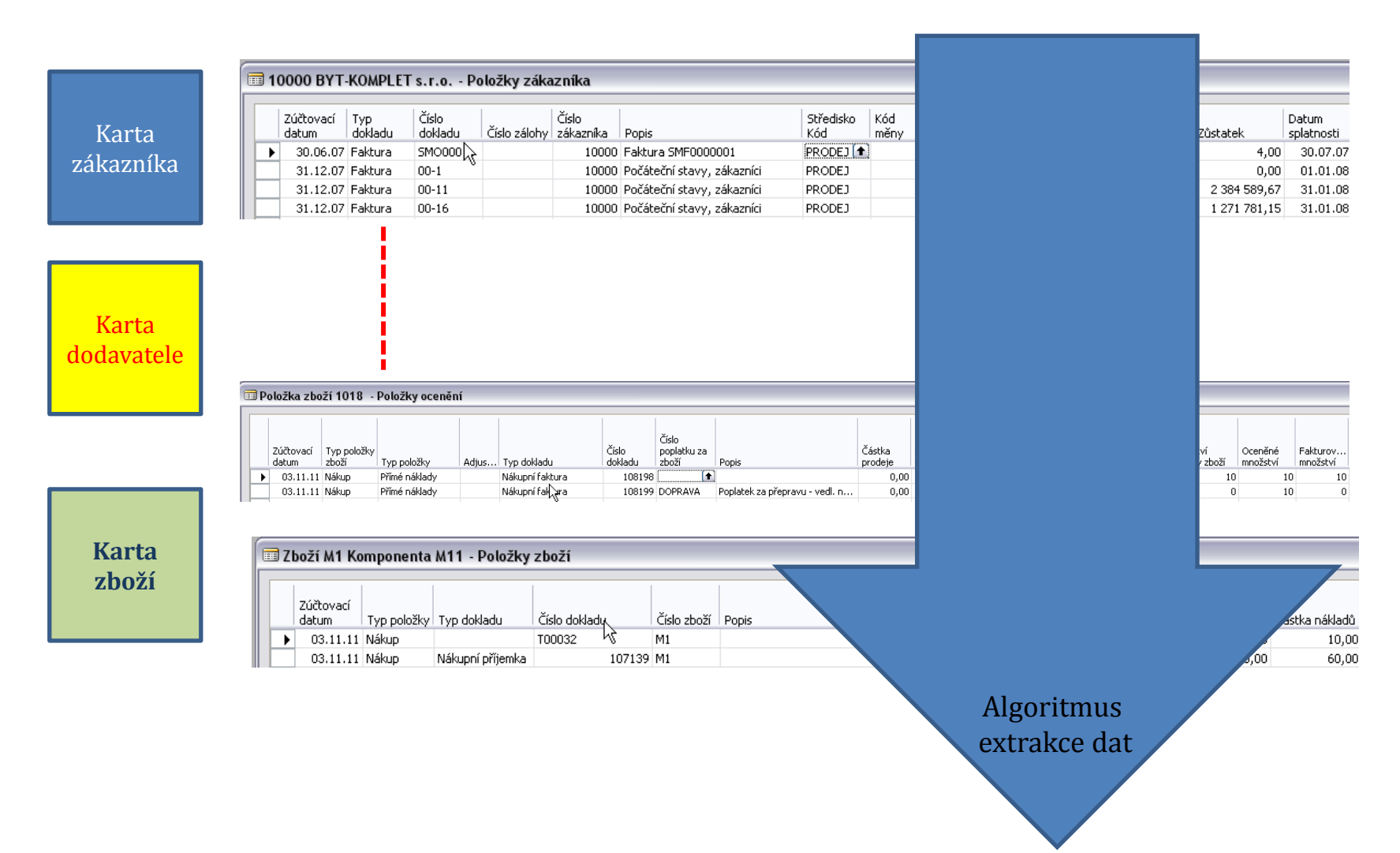

## Výsledná matice

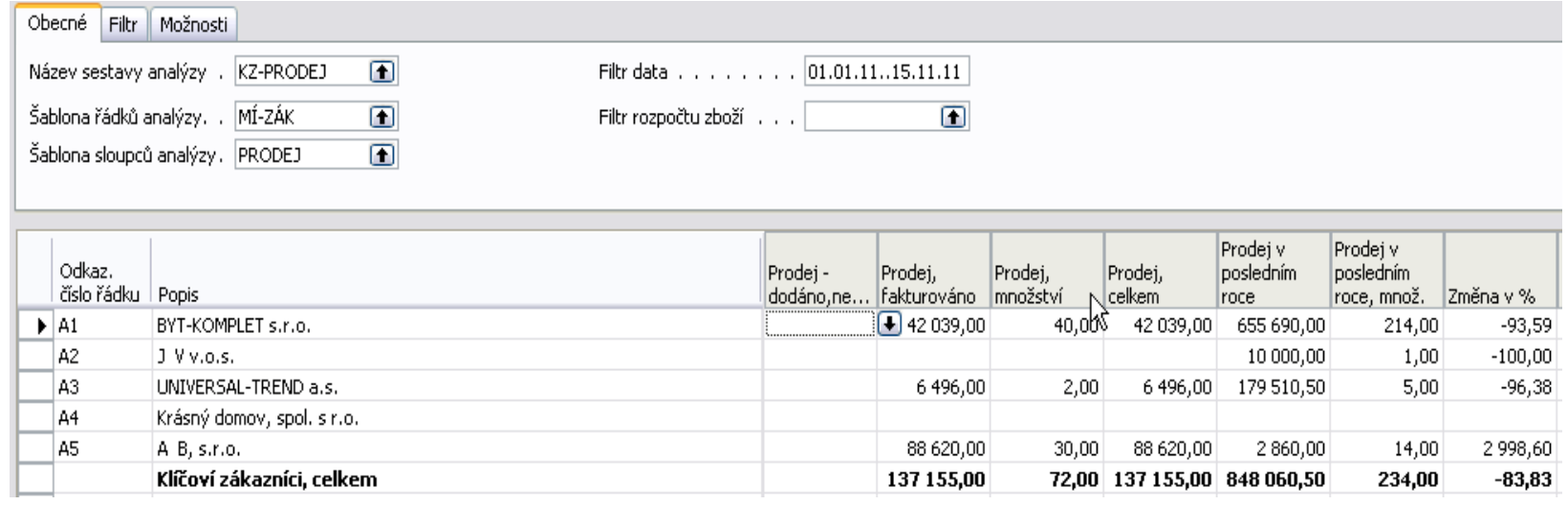

# Návrh řádků

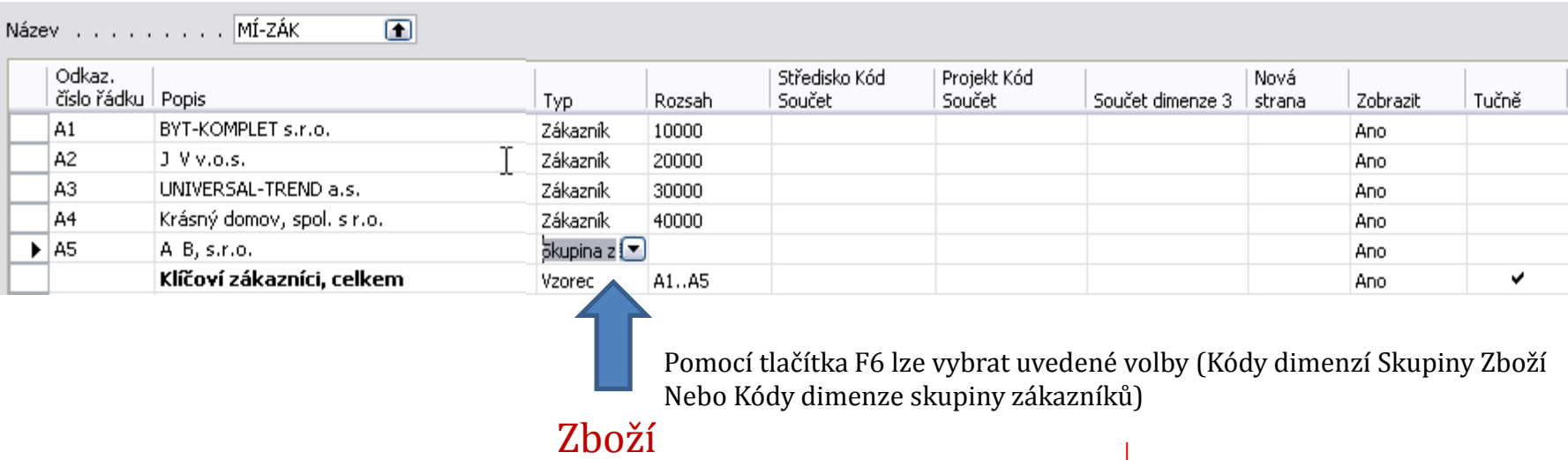

Skupina zboží Skupina zákazníků Prodejce/Nákupčí Vzorec

## Nastavení kódů dimenzí **(Skupina zákazníků)**

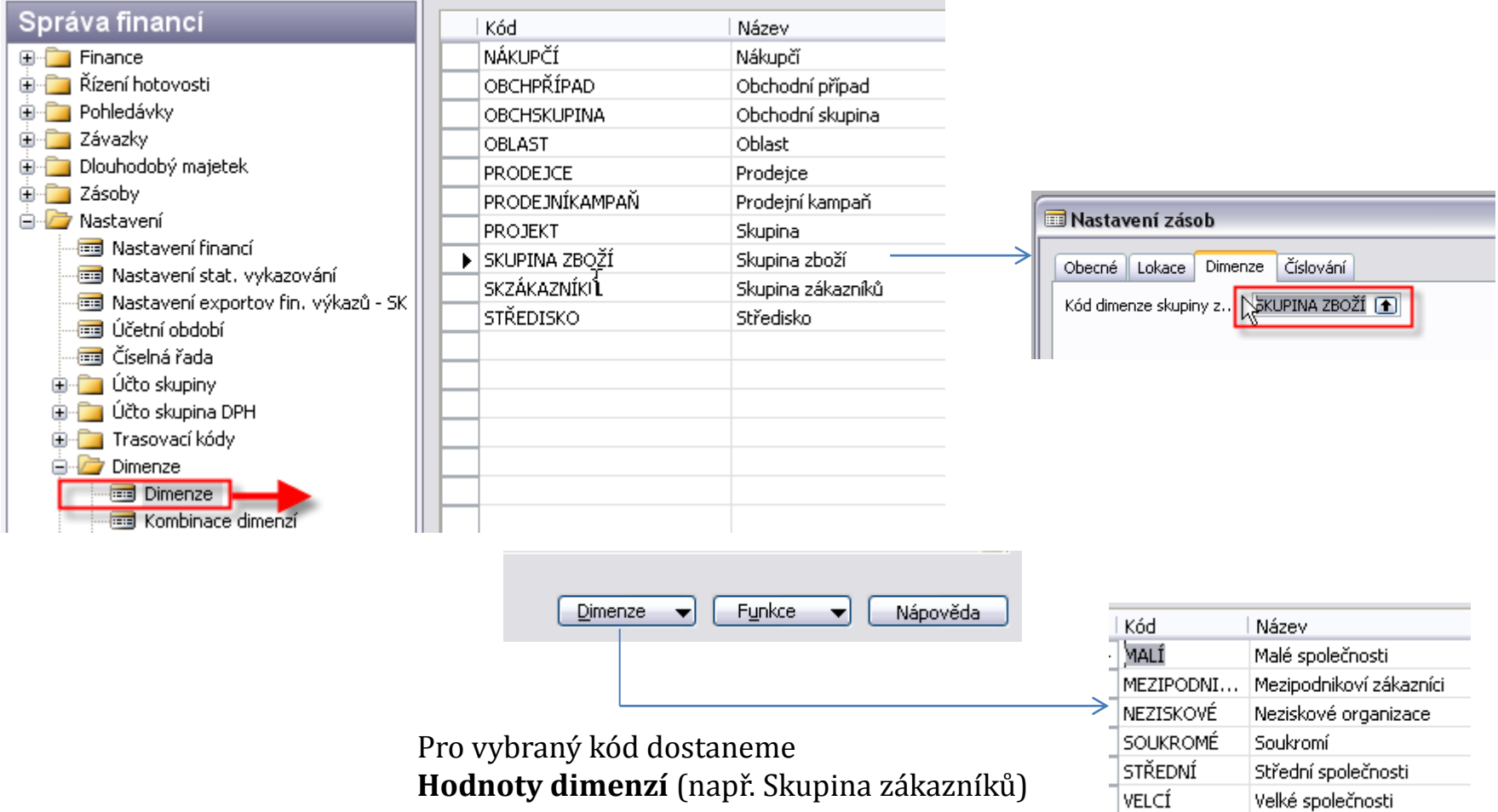

## Nastavení kódů dimenzí **(Skupina zboží)**

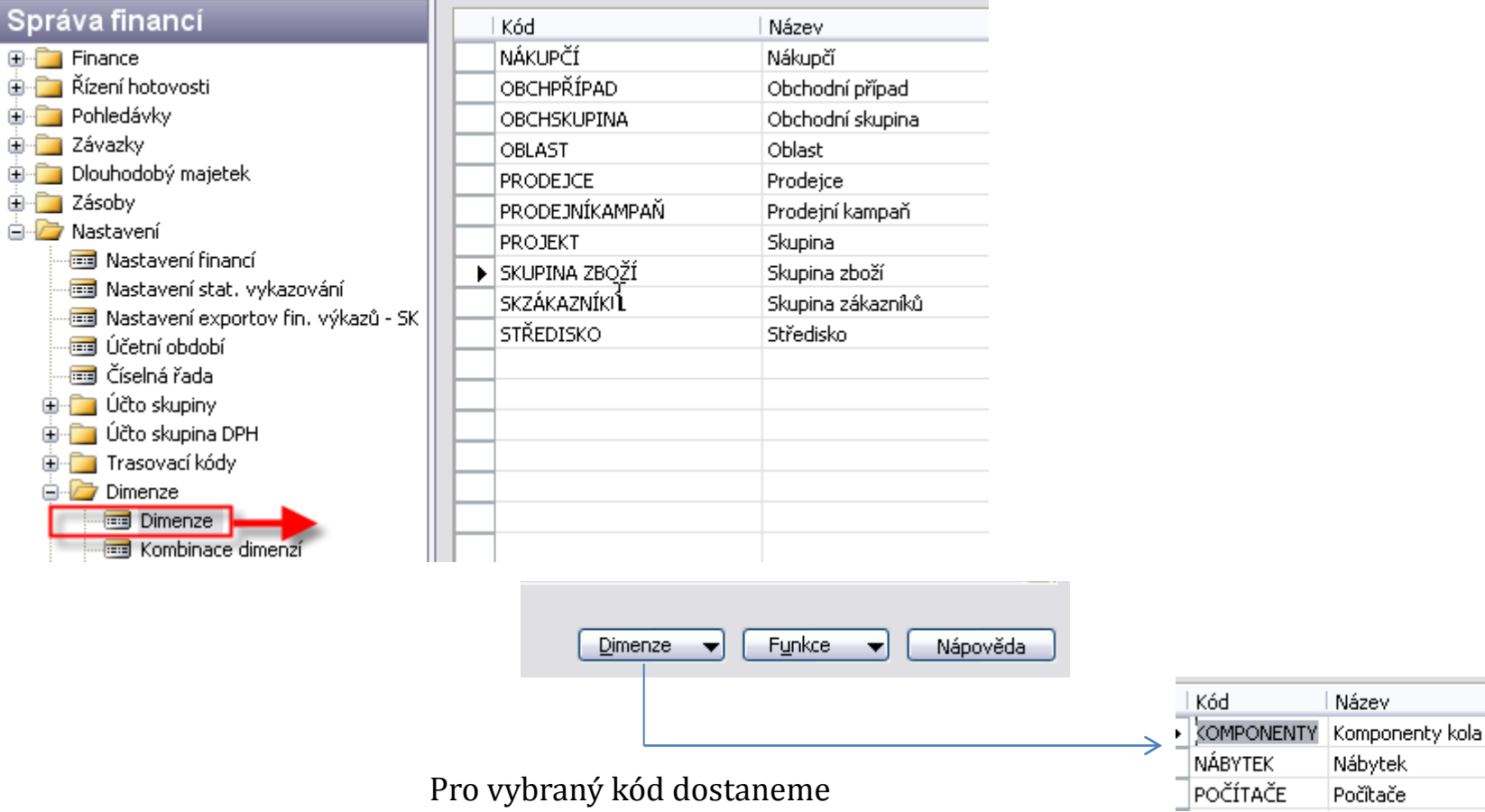

É É

**Hodnoty dimenzí** (např. Skupina zboží)

#### Přiřazení dimenzí klíčovým tabulkám **(Zákazník, …)**

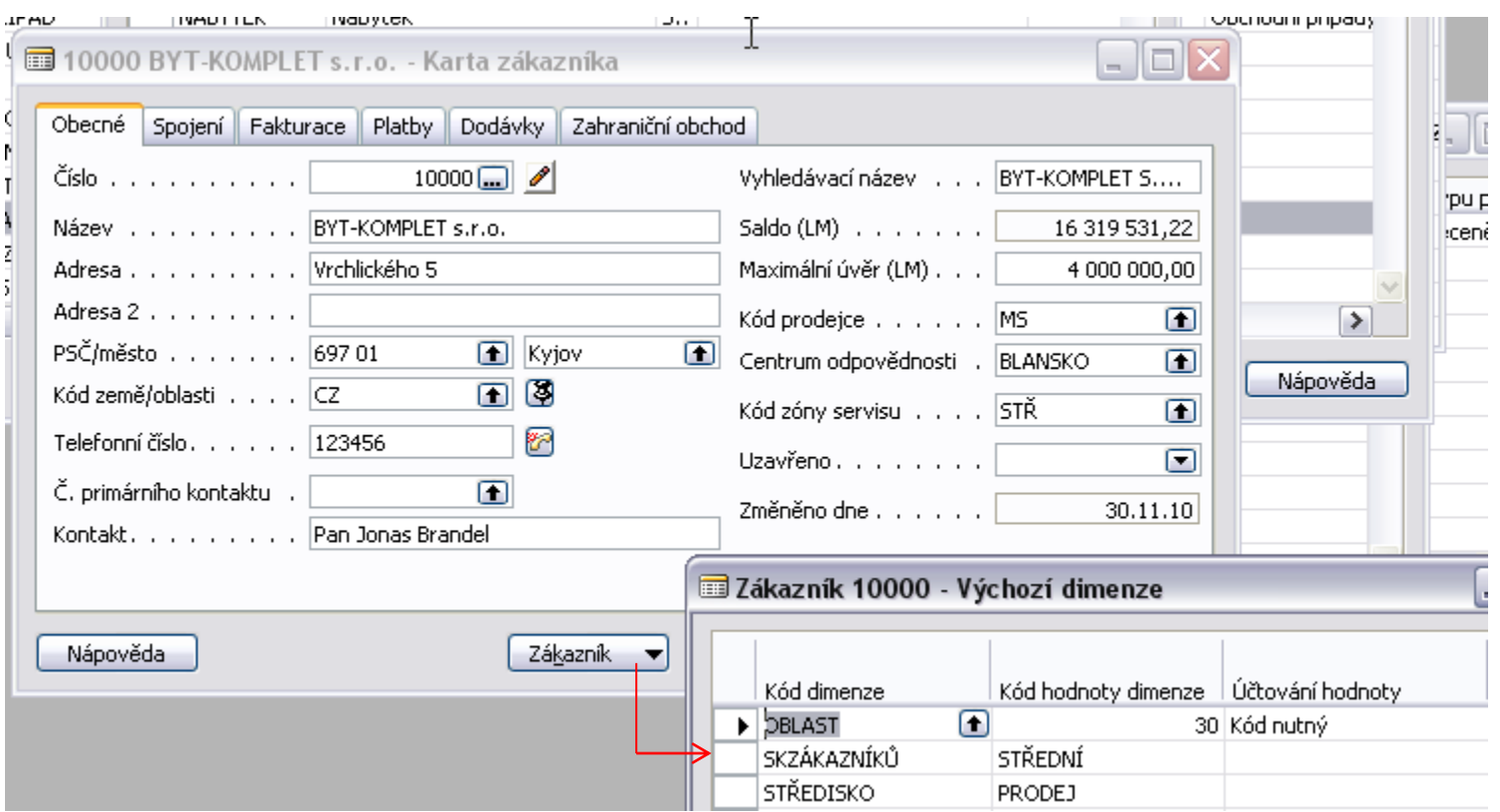

Na tlačítku Zákazník je položka Dimenze, kde se přiřadí hodnota dimenze

#### Přiřazení dimenzí klíčovým tabulkám **(Zboží, …)**

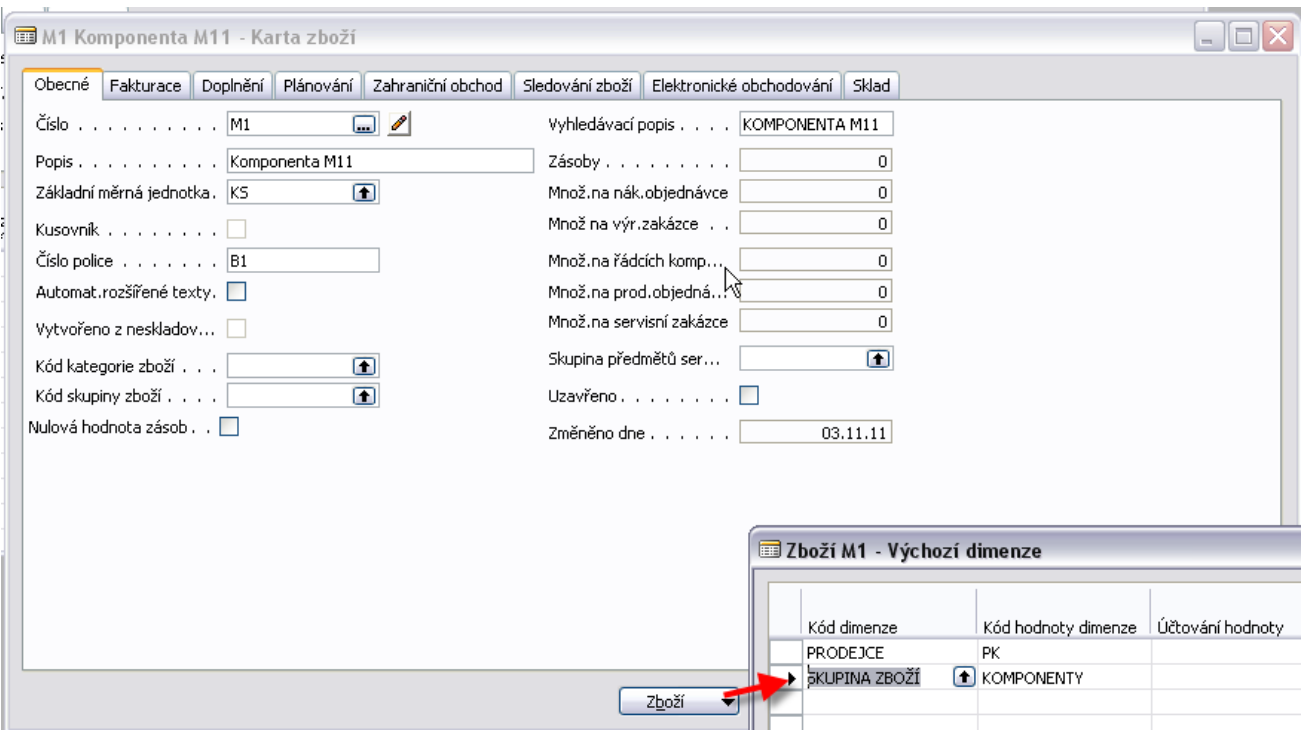

Na tlačítku Zboží je položka Dimenze, kde se přiřadí hodnota dimenze

### Kód pohledu analýzy a nastavení řádků

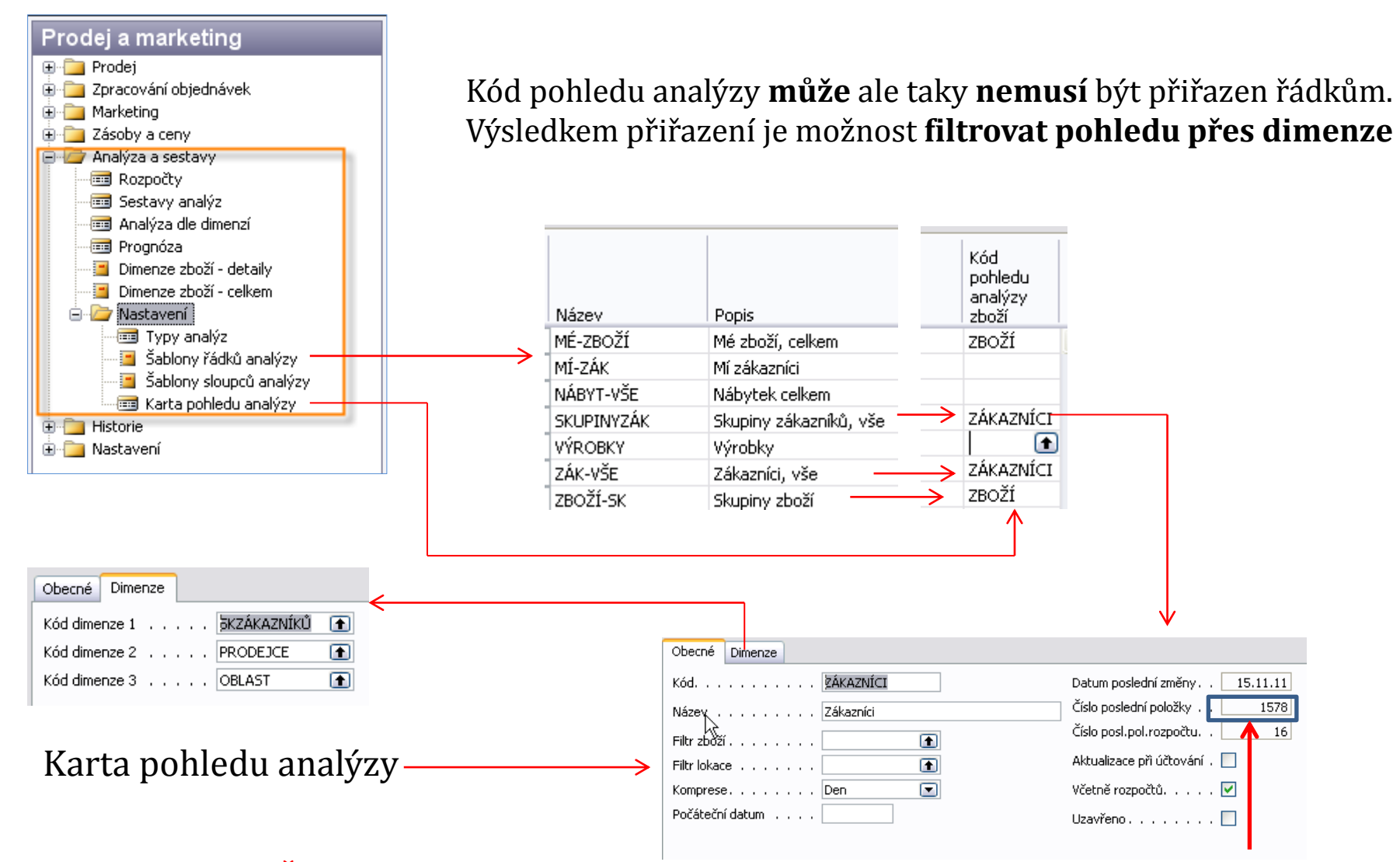

#### **Číslo poslední položky (po aktualizaci, která bude do analýzy zahrnuta)**

# Karta pohledu analýzy

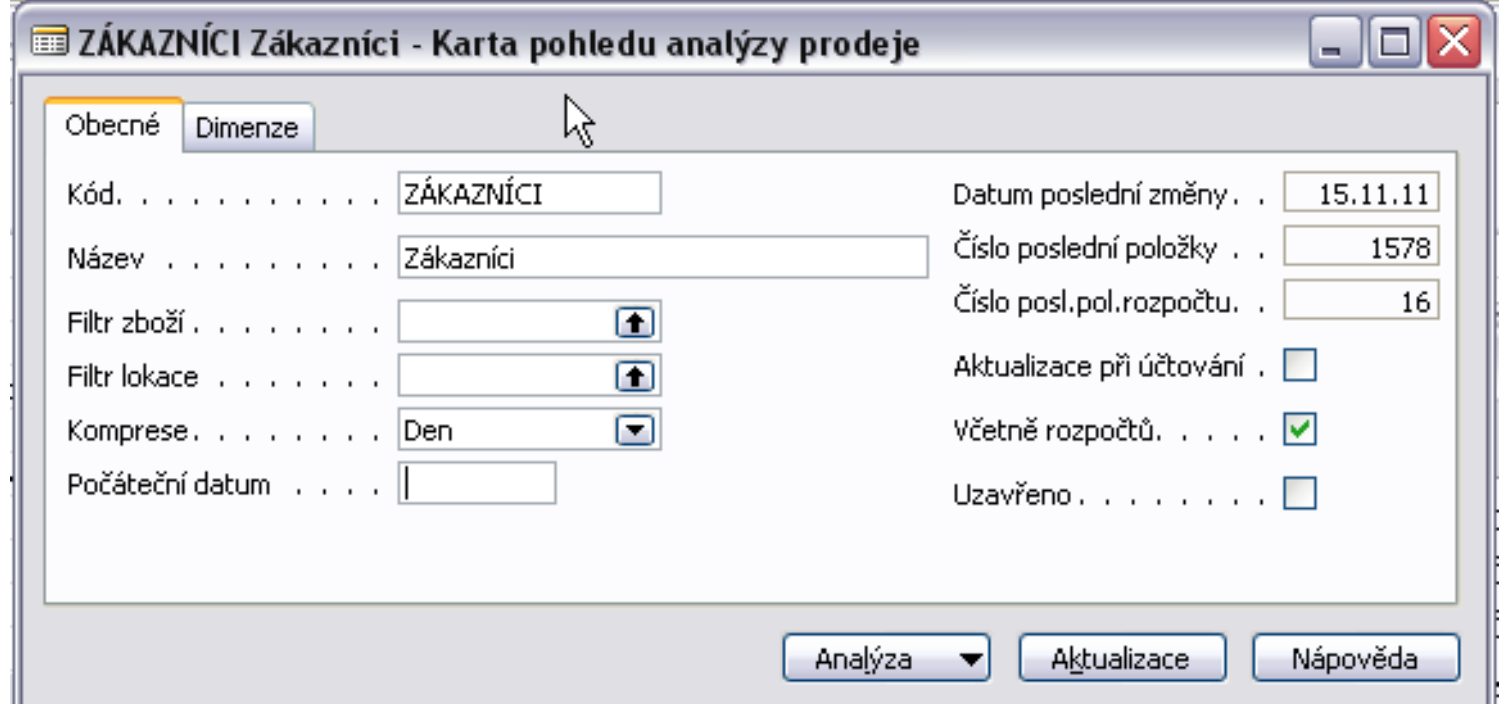

# Nastavení sloupců analýzy I

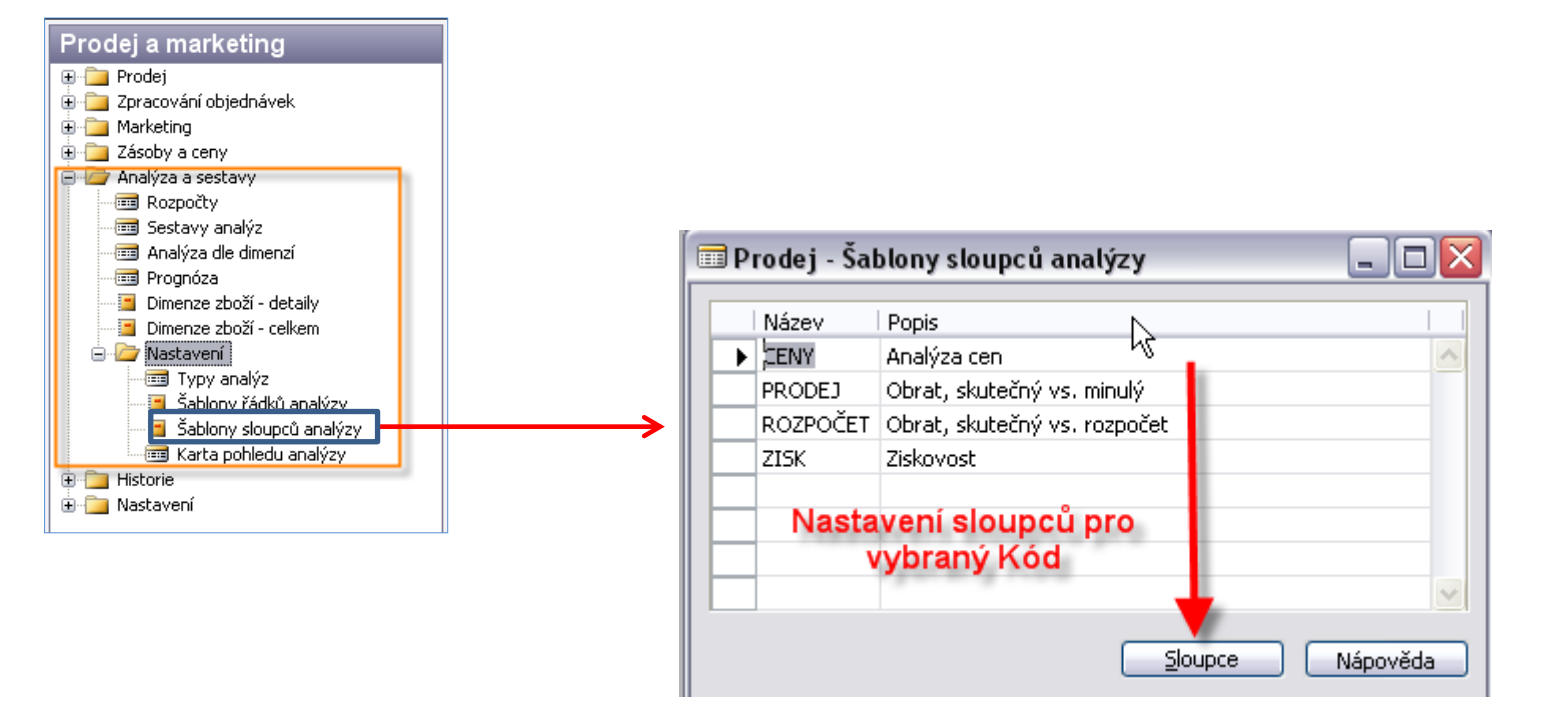

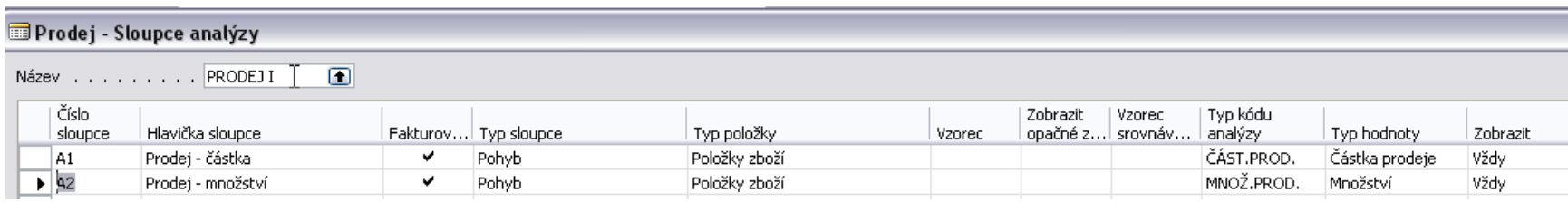

Pro tento příklad byl vytvořen nový kód **Prodej I** a co nejjednodušší nastavení

## Nastavení sloupců analýzy II

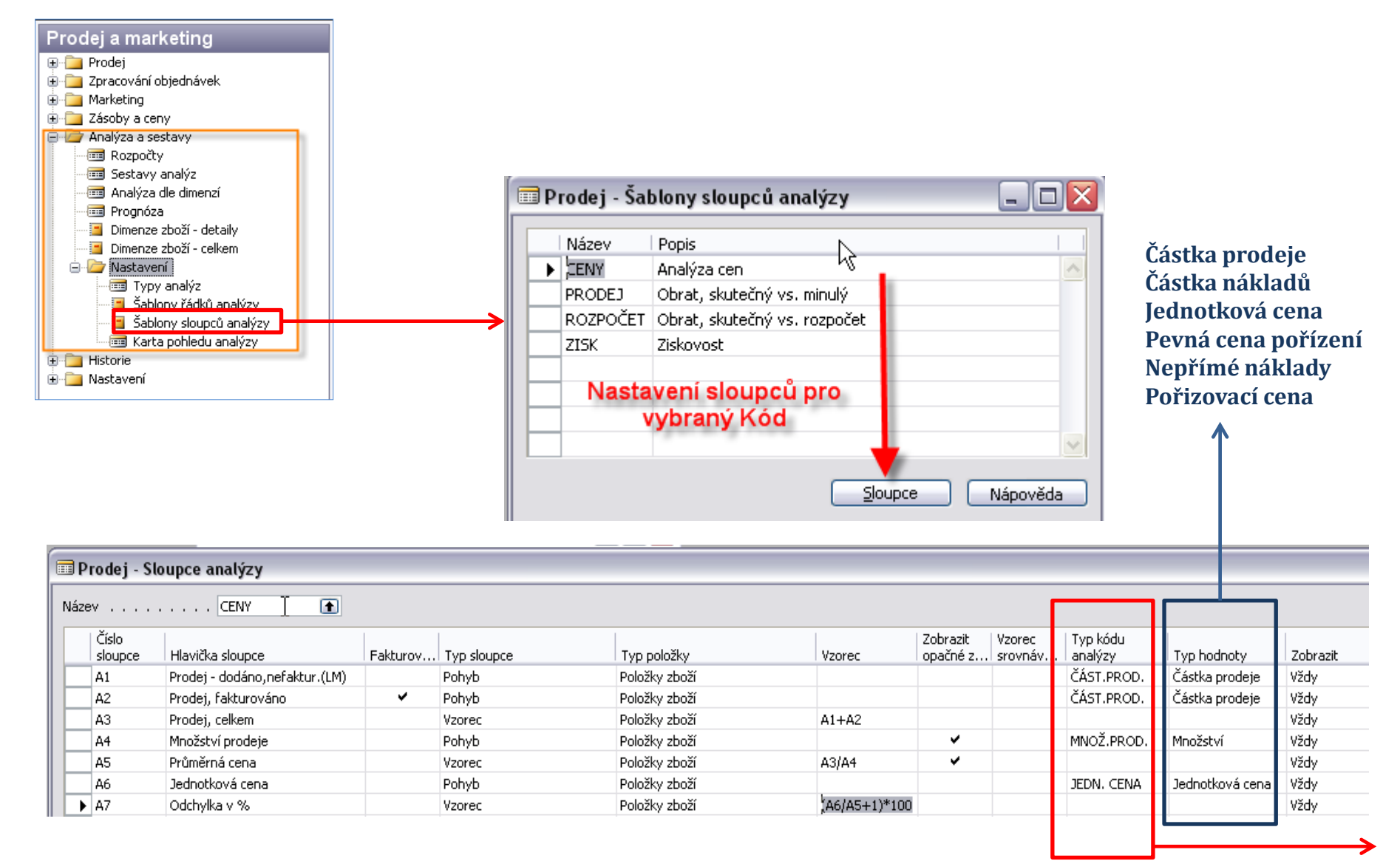

#### Nastavení sloupců analýzy III (typy kódu analýzy)

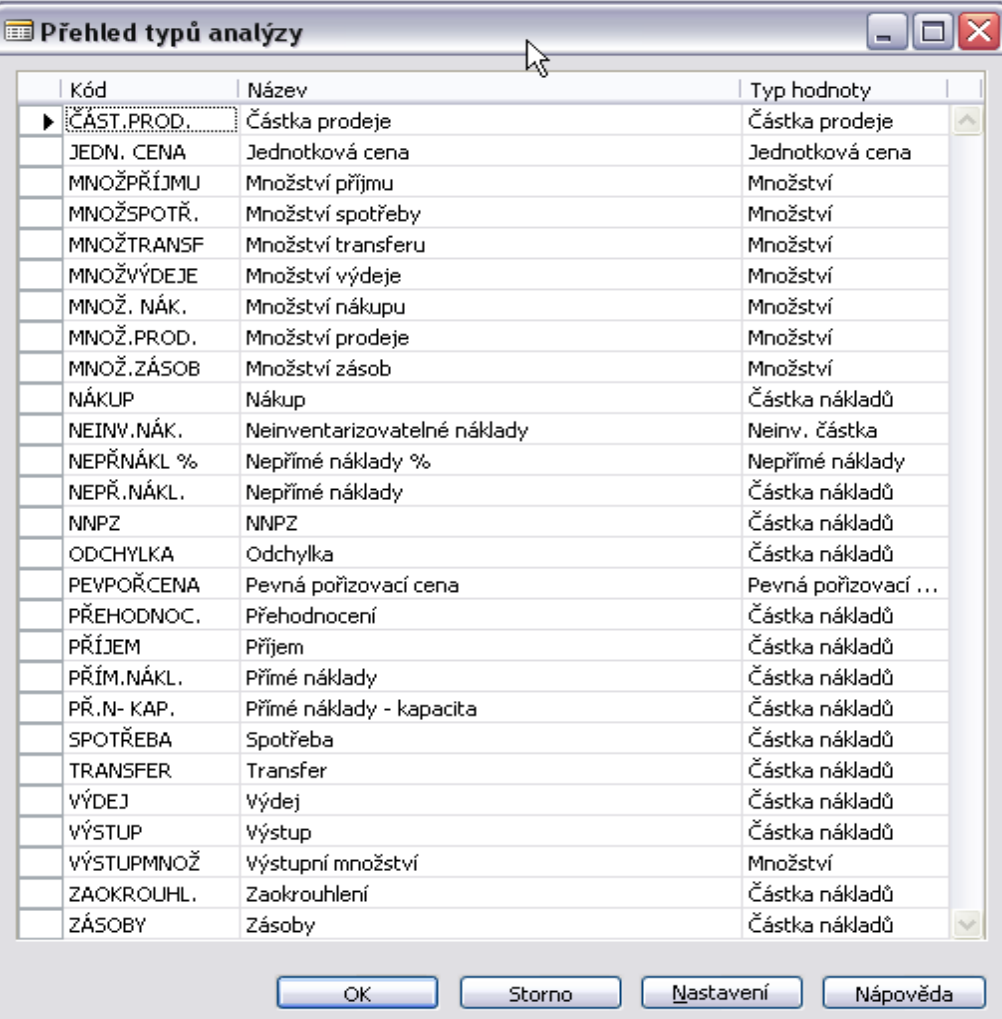

# Nastavení sloupců analýzy III

#### (nastavení typů kódu analýzy)

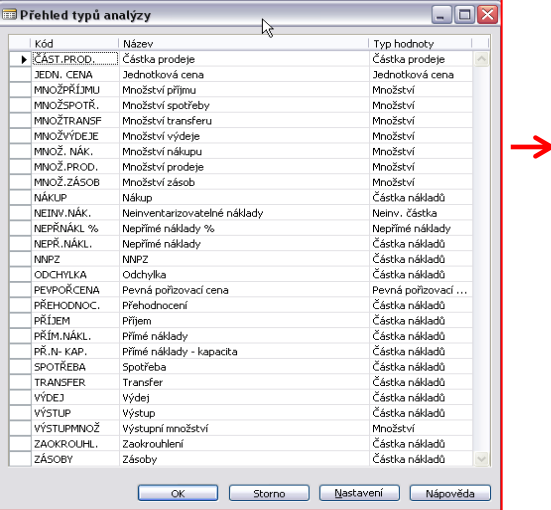

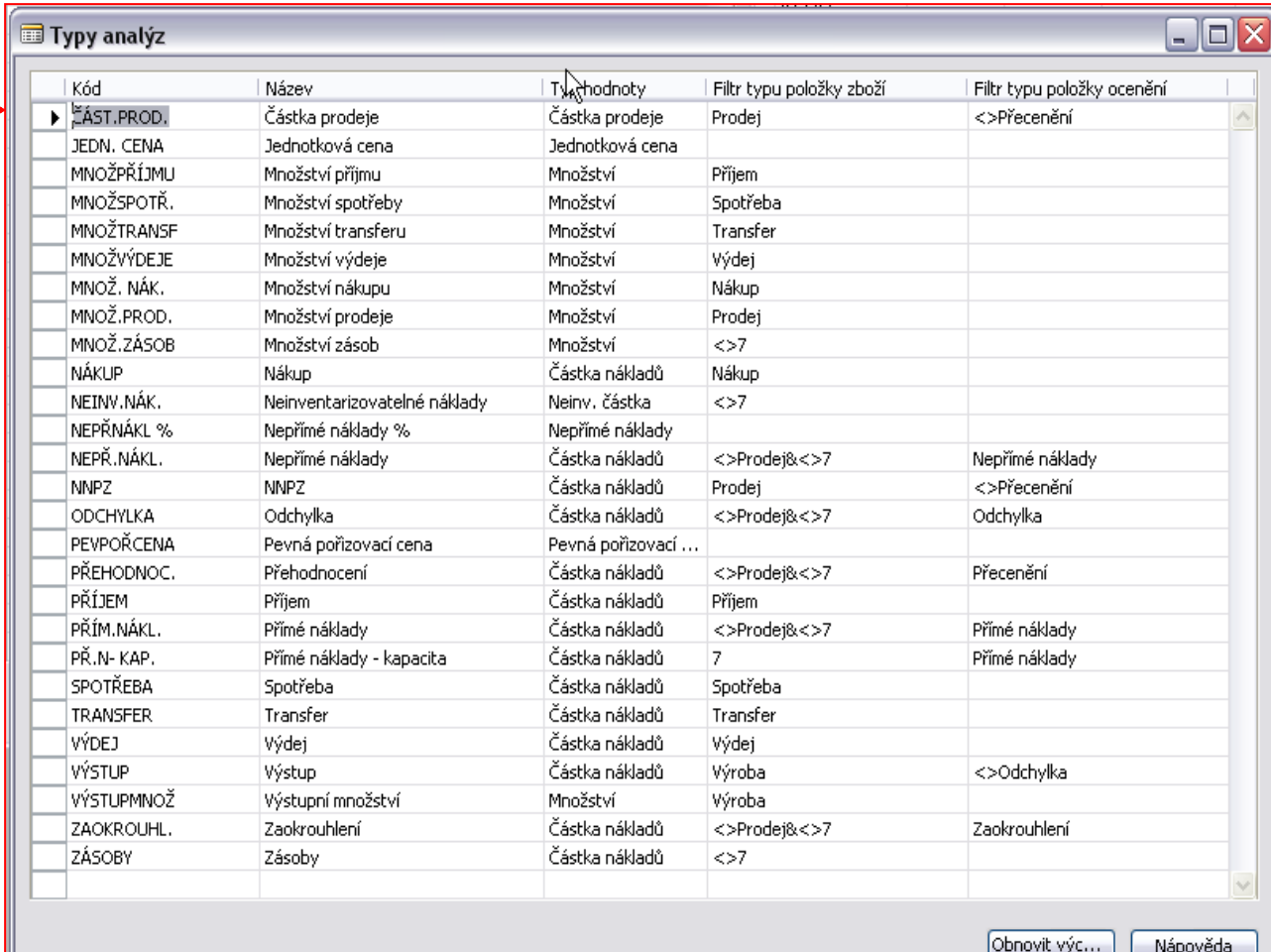

## Položky rozpočtu a položky zboží

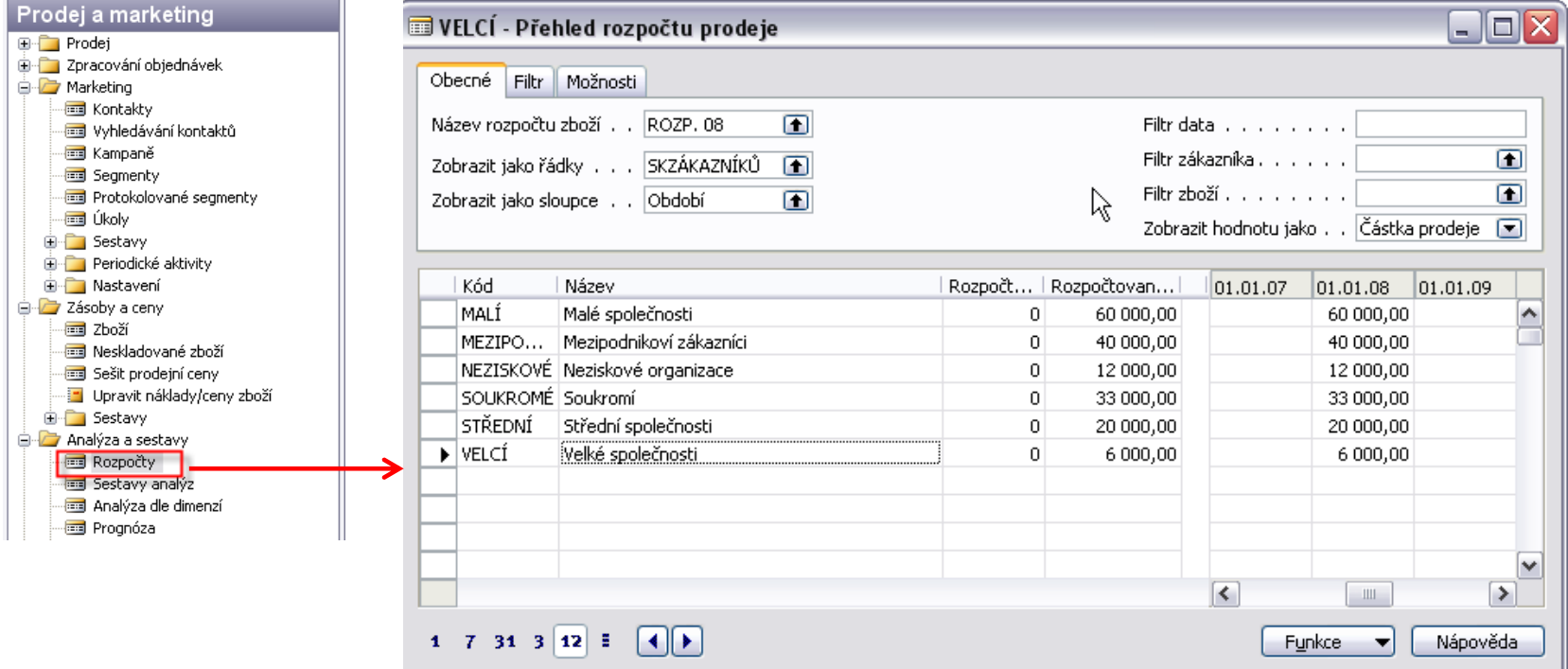

To, co je očekáváno – ručně nebo importem z Excelu se zadají položky rozpočtu, které se budou v analýze porovnávat se skutečnými položkami zboží

#### Analýza srovnání skutečnost – rozpočet I

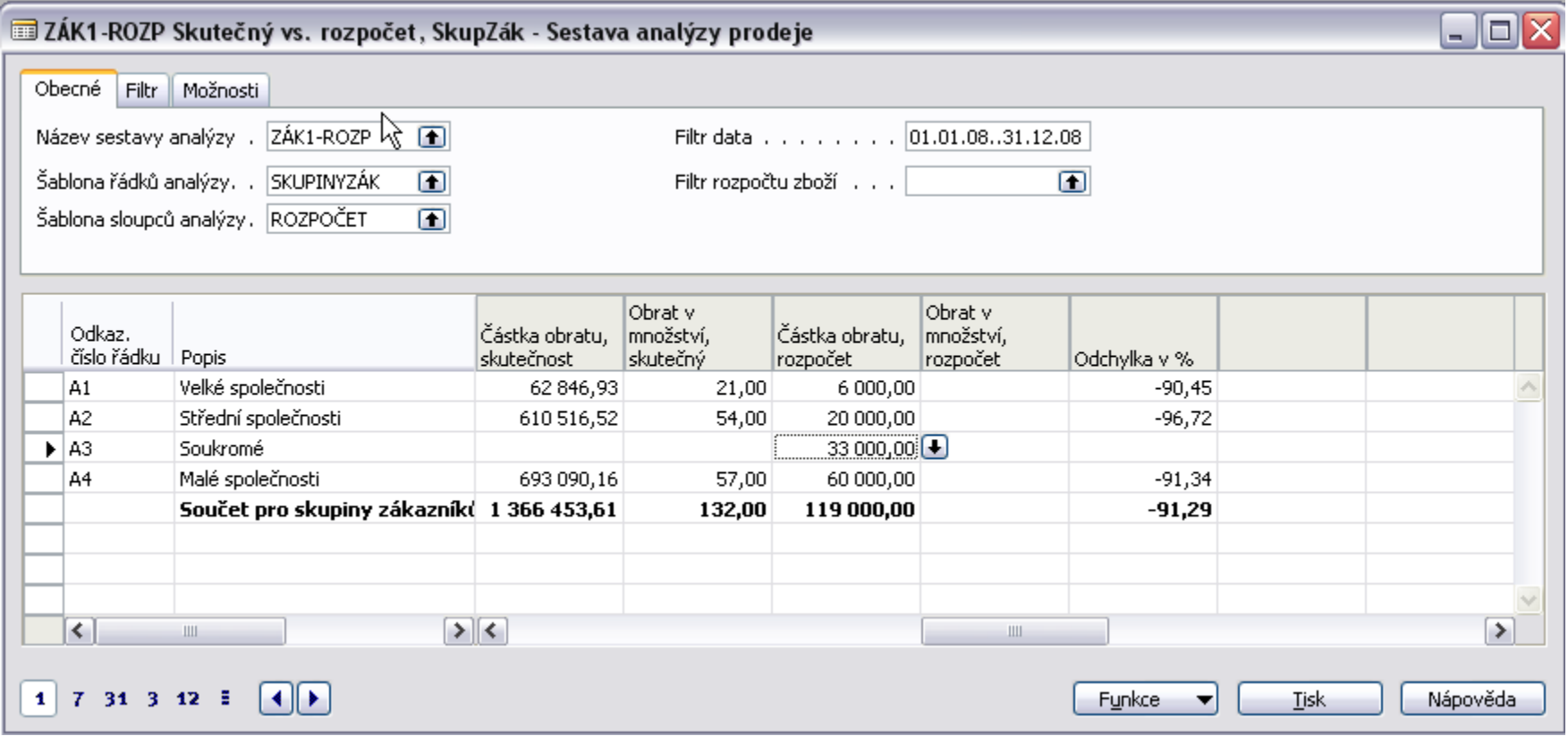

Na dalším snímku bude vidět nastavení sloupců……

#### Analýza srovnání skutečnost – rozpočet II

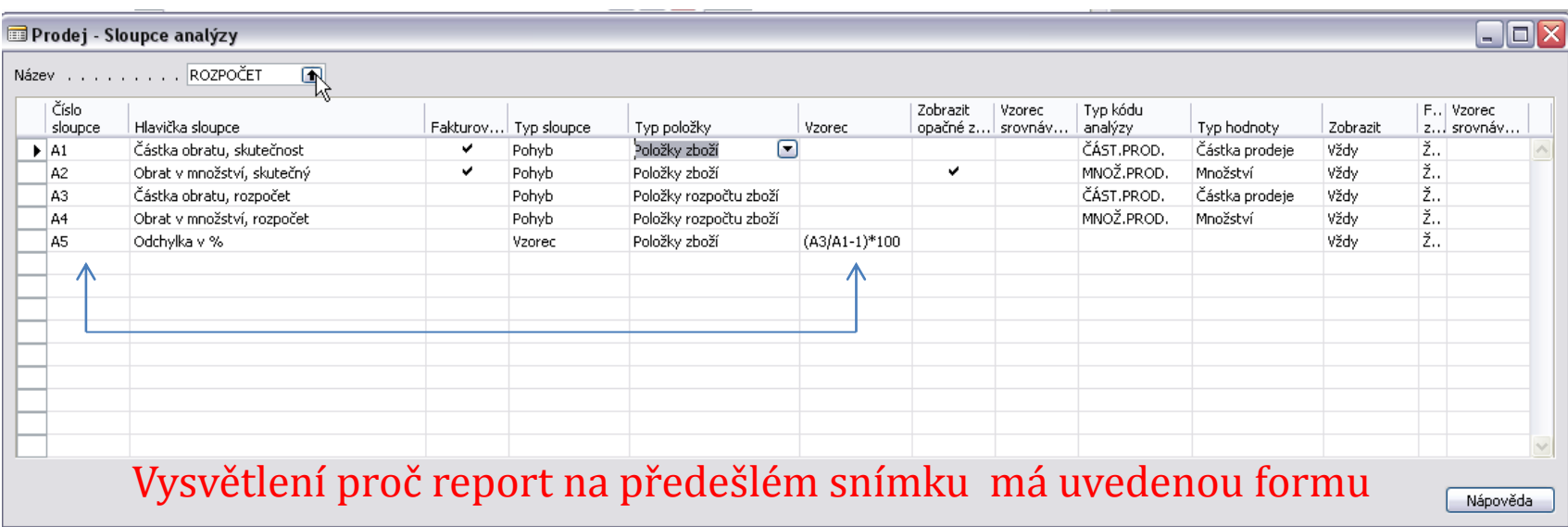

#### Analýza v čase (srovnání po obdobích) I

Nastavený rozpočet (množství a náklad) pro vybrané týdny :

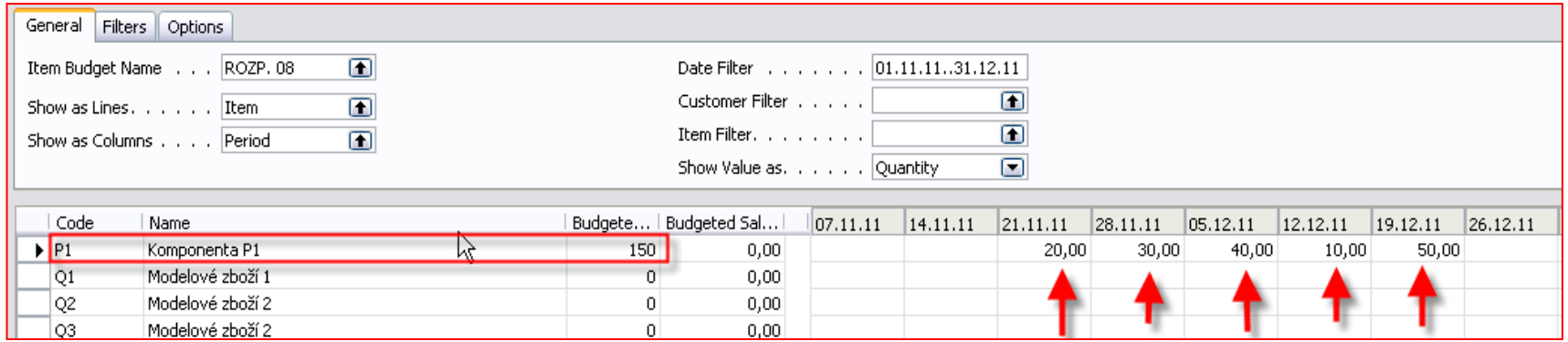

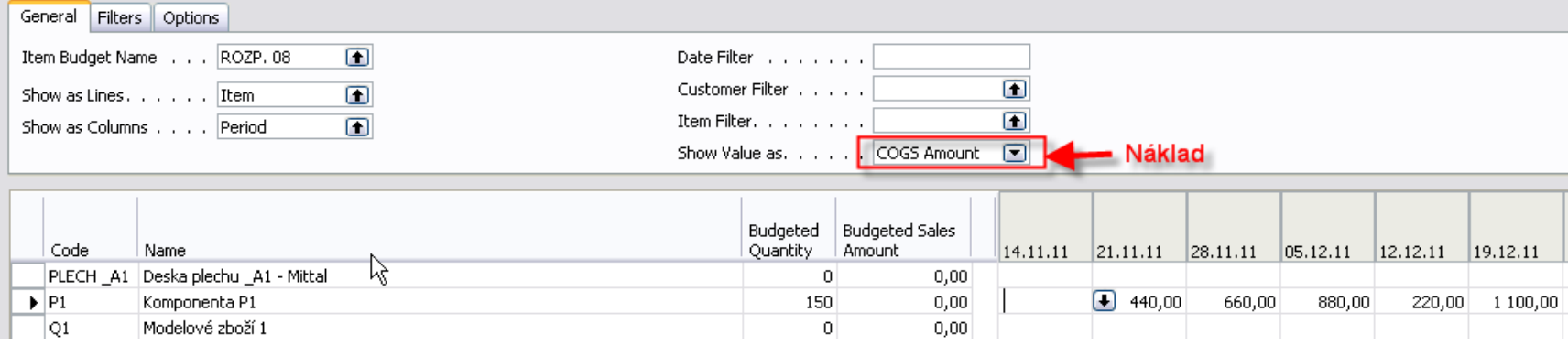

## Analýza v čase (srovnání po obdobích) II

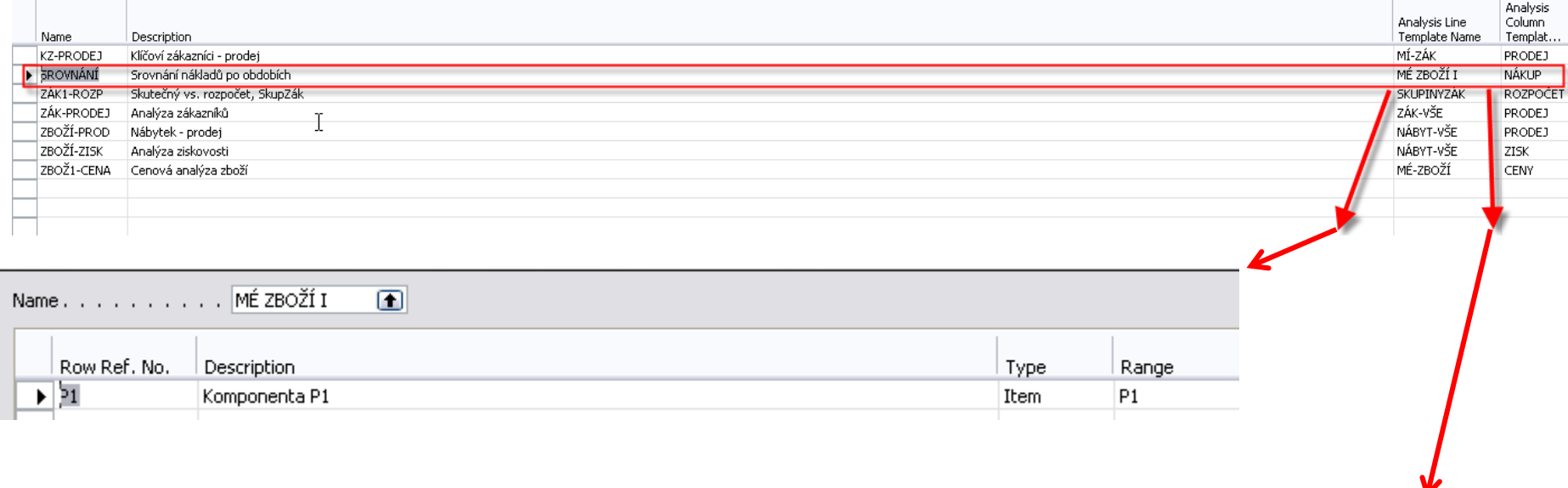

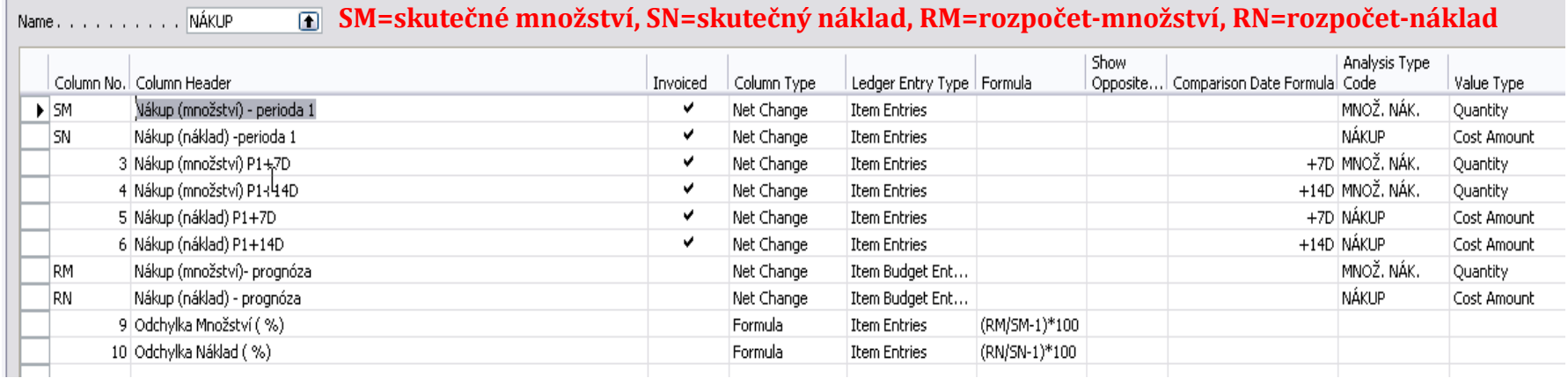

### Analýza v čase (srovnání po obdobích) III

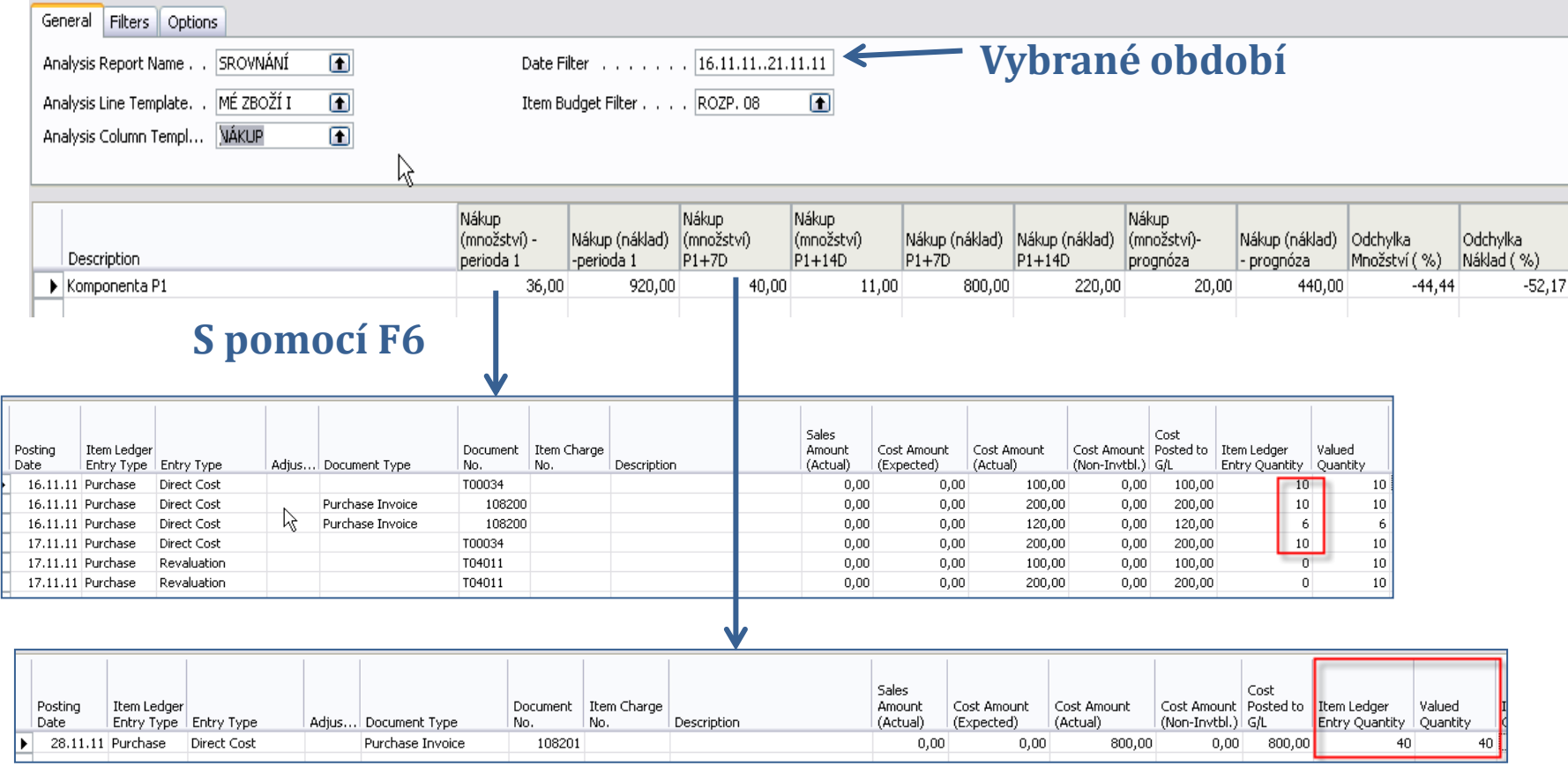